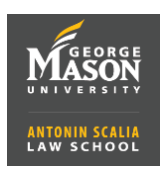

- 1. Go **to gmu.zoom.us/signin and Sign In with** your Mason NetID (do not include@gmu.edu) and password. You will be asked to use 2FA to log-in.
- 2. To Schedule a meeting select **Meetings** from the left menu and click on
	- a. Enter a **Meeting Topic** (Title)
	- b. Set **Date**, **Time**, and **Duration** (duration should be overestimated). Note the option for **Recurrence**, if the event will be held more than once.

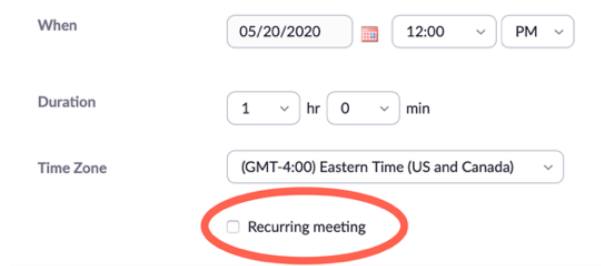

- c. If you want to require a password, make sure this option is checked. You can leave the default password or customize it.
- d. Click on **Save** to schedule the meeting and see the invitation.
- 3. To the right of the **Invite Link** click on  $\mathbb{C}$  Copy Invitation  $-$  You can now paste this invitation in an email to your attendees.

## **Meeting Options Explanation:**

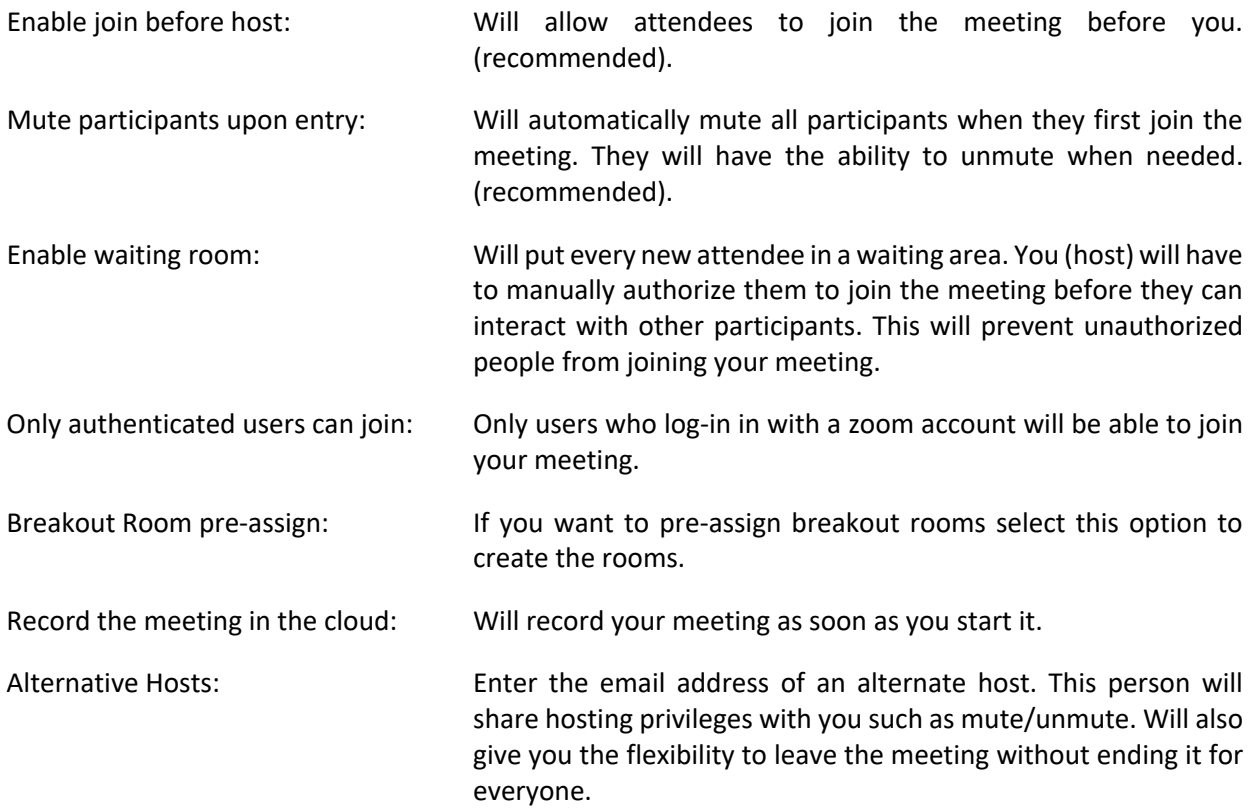